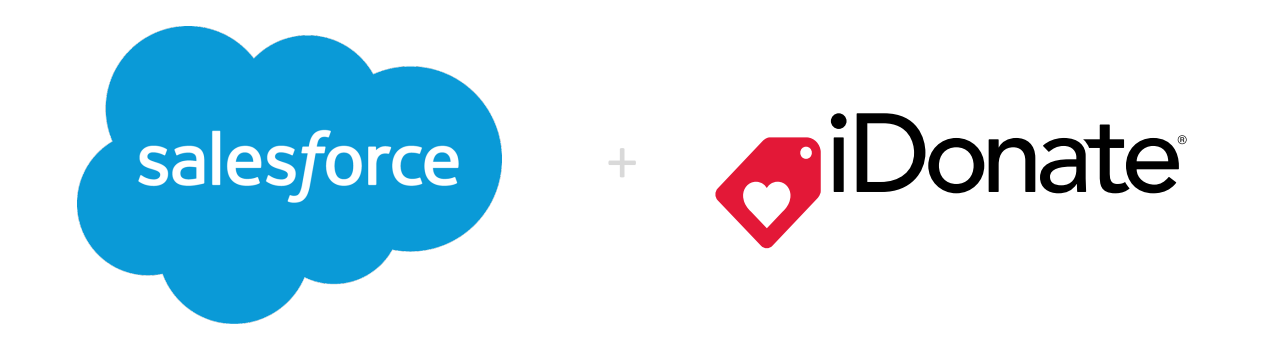

# iDonate Unified Giving Platform **Salesforce Connector**

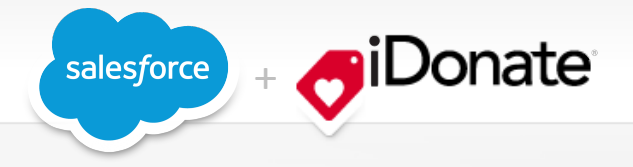

## **iDonate Unified Giving Platform Salesforce Connector Compatability**

Salesforce Foundation **Offers Three Editions** of Salesforce.com to Nonprofits

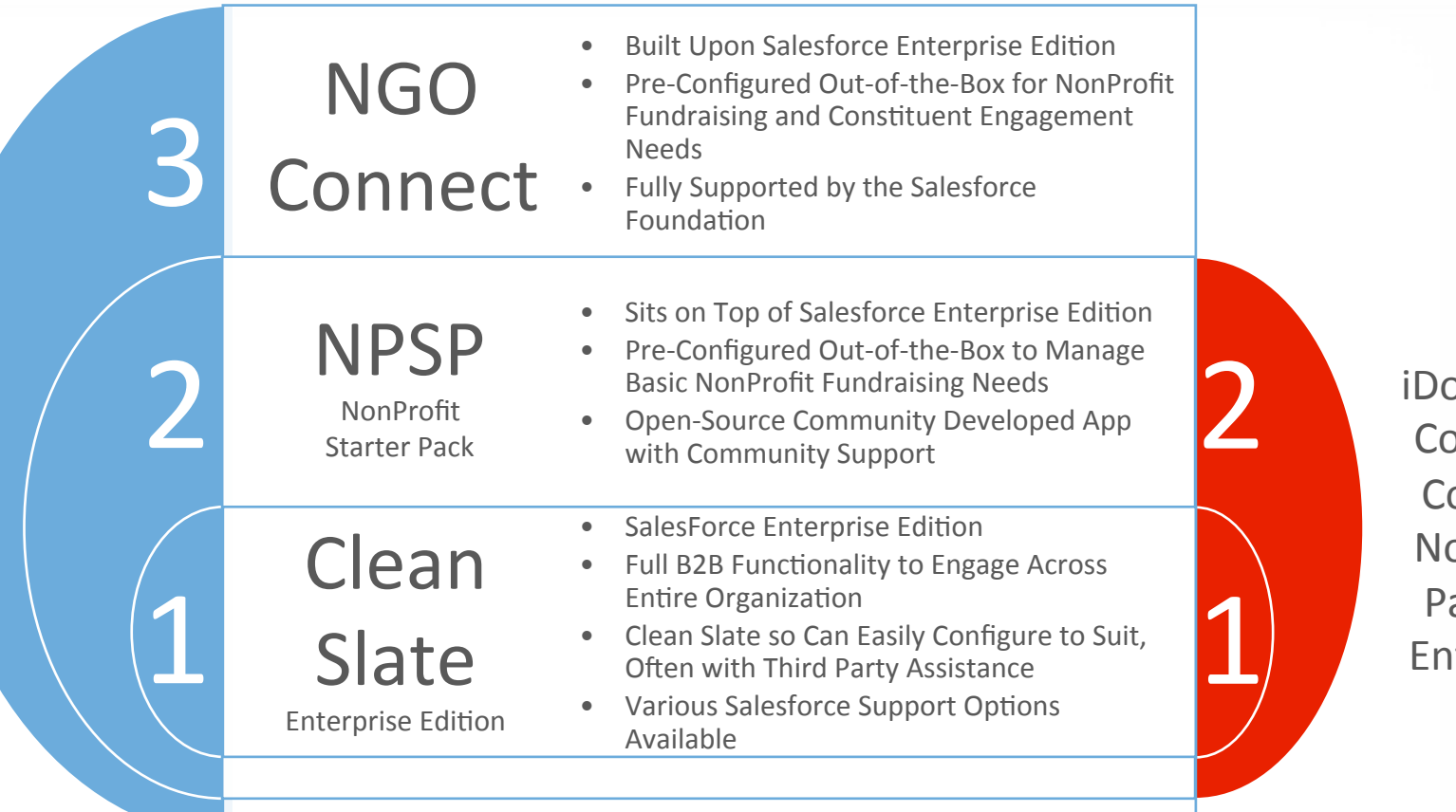

*iDonate Salesforce* Connector v1.2 is Compatible with **Nonprofit Starter** Pack (NPSP) and **Enterprise Edition** 

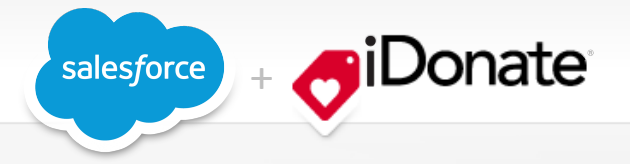

## **Not Yet Utilizing Salesforce.com?**

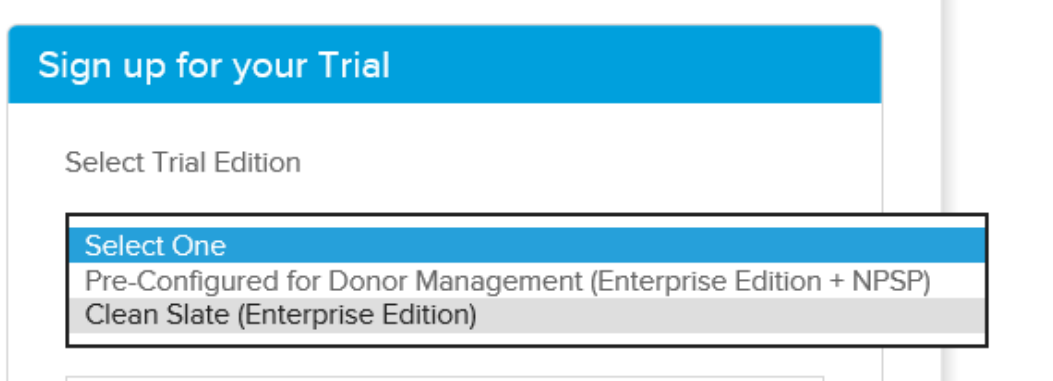

#### Five Easy Steps to Request 30-day Trial.

- 1. Go to the Salesforce.com Foundation trials page at http://www.salesforcefoundation.org/trial/
- 2. Select Either Clean Slate (Enterprise Edition) OR Pre-Configured for Donor Management (Enterprise Edition + NSPS) as your trial edition (see above).
- 3. Fill out the rest of the form and click **Submit**.
- 4. Watch vour email for an email from support@salesforce.com.
- 5. Click the login link that's provided in the email, set a new password, and log in.

#### That's it  $-$  you're all set!

Important: Don't forget to complete the Power of Us application at some point during your 30-day trial period. Completing the application converts your trial version of Salesforce into a permanent org. If you do not complete your Power of Us application within 30 days, you will lose login access to your trial.

## **The Salesforce Foundation Power of Us Program**

The Salesforce.com Foundation grants 10 free Salesforce licenses to nonprofit and higher education institutions through its Power of Us Program. Your journey into the Salesforce.com cloud begins with signing up for a 30-day trial version of Salesforce.com. 

You **must** sign up for a 30-day trial before being granted a full license. When you're ready, you can complete the Power of Us application, and convert your trial version of Salesforce into a permanent Salesforce organization (org).

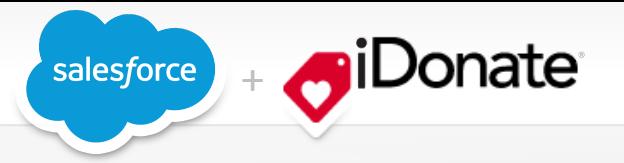

## **Not Yet Utilizing iDonate?**

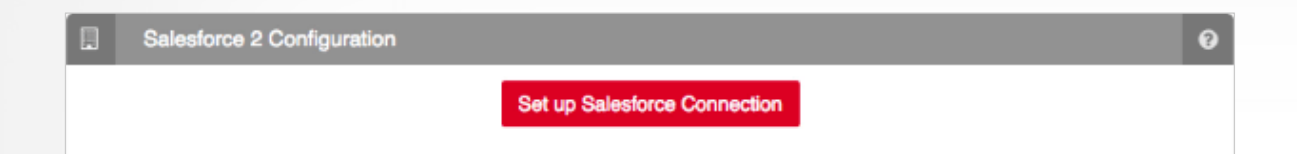

#### Five Easy Steps to Become "Donation-Ready" in as Fast as One Week.

- 1. Request and activate an iDonate subscription (EIN required for proof of  $501(c)3$  public charity status, US only). Go to http://idonate.com/pricing for package details and to signup.
- 2. Schedule and conduct 30 minute Customer Success onboarding session, at which time you will receive login credentials and walk through system activation steps.
- 3. Request and set up a merchant account (if applicable) to receive credit and debit card donatons.
- 4. Configure giving experience, set up campaign(s), donation types, premiums, receipting and other features fundamental to your fundraising strategy and tactics.
- 5. Copy and paste iDonate embed code for your online giving experience directly from the iDonate giving system into your website. Activate.

Yes, that's really all there is to it. You're ready to accept donations

Important: For nonprofits needing an extended onboarding schedule, iDonate offers 2-week and 4week onboarding access to the giving platform at no-charge.

### **The iDonate Unified Giving Platform**

Your journey toward multiplying online giving starts with iDonate. And, like most Salesforce ISV partners, iDonate offers 1-year, 2-year and 3-year discounted licenses to USbased  $501(c)3$  public charities participating in the Power of Us Program. However unlike Salesforce, there is no 30-day trial required or offered.